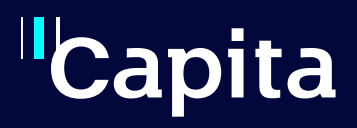

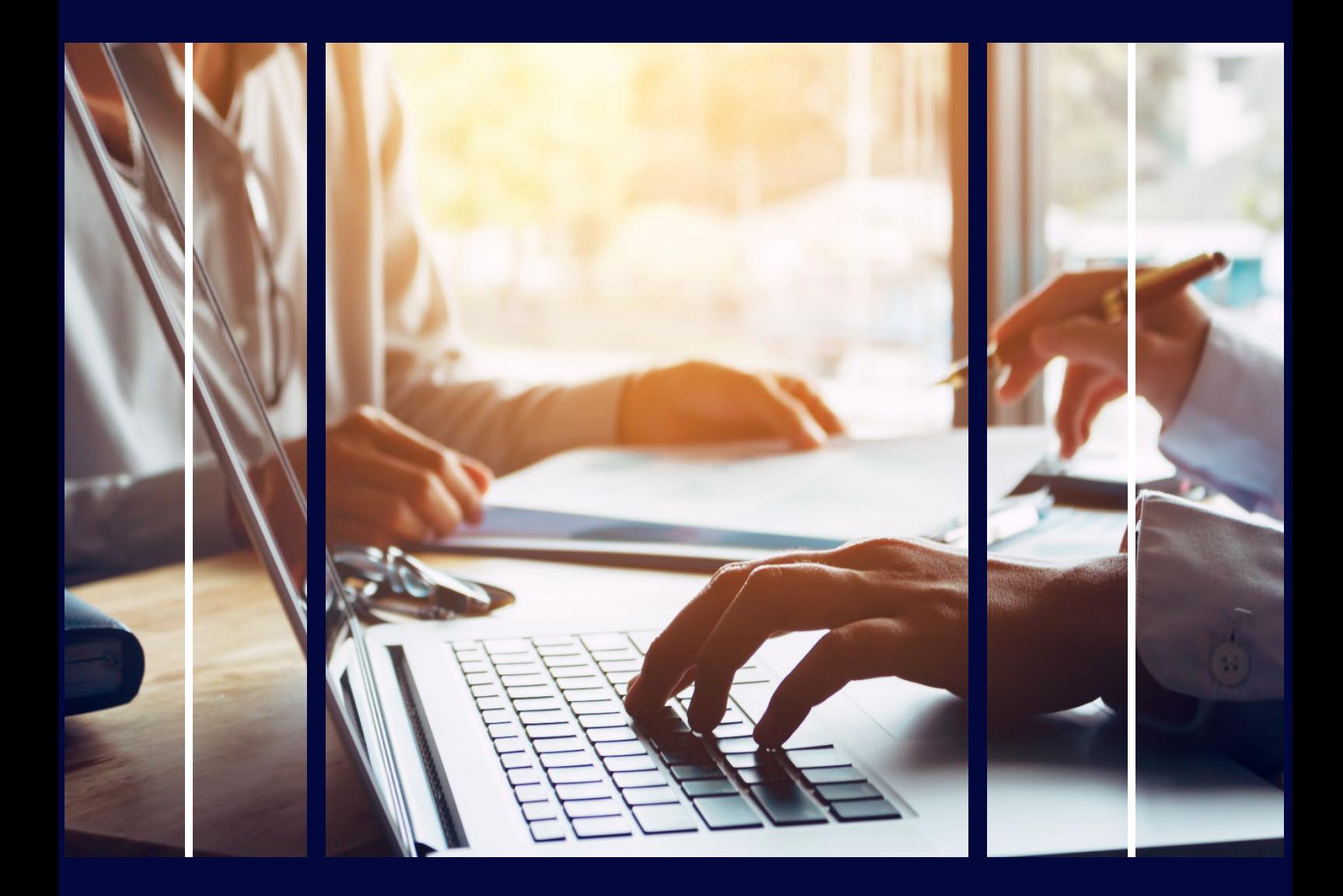

# **Archive & Delete Service Pack**

Professional Services

# **Copyright**

Copyright © 2023 Capita Business Services Limited. All rights reserved. No part of this publication may be reproduced, photocopied, stored on a retrieval system, translated, or transmitted without the express written consent of the publisher. Microsoft® and Windows® are either registered trademarks or trademarks of Microsoft Corporation in the United States and/or other countries.

# **Contact Capita**

Contact your account manager or [simon.pixley@capita.com](mailto:simon.pixley@capita.com) for further details relating to this.

# <span id="page-2-0"></span>**Contents**

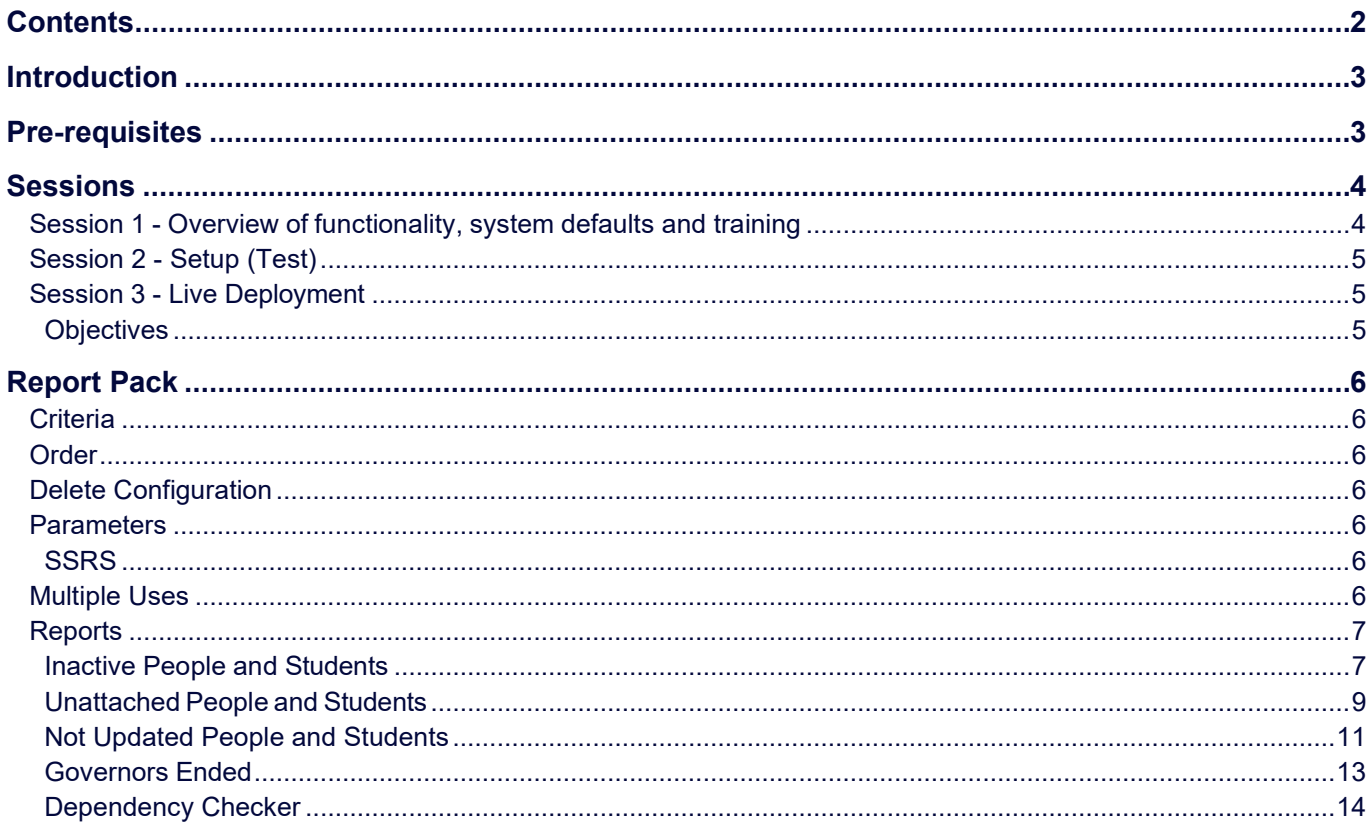

# <span id="page-3-0"></span>**Introduction**

The aim of the solution is to provide authorities with an overview of the Archive and Delete functionality within One, system defaults and alerts, and provide training on the use of the functionality.

# <span id="page-3-1"></span>**Pre-requisites**

Bookings are only made once we receive responses on all the pre-requisites below.

When we come to completing the work if some of the pre-requisites have not been completed as previously stated, this could significantly delay the work. This could result in not all the work being completed in the given days. Therefore, additional days will need to be purchased.

Professional Services require at least 7 days' notice before the work needs to start. This allows time to gain a secure remote connection (if needed) via our Technical Services team.

- Access to Microsoft Teams.
- A test environment which is a recent copy of live and is at the same version as live.
- Ensure the Integration Service is running throughout all the sessions.
- You will need full access to Report Manager to upload reports.
- Report Manager must be setup and URL's working. You can test these via:

CCS Server config tool | Report Server tab/Sys Admin tab | Test

The user logged in during the training sessions need Sys Admin access.

Please provide the answers to the above to:

[Simon.Pixley@Capita.com](mailto:Simon.Pixley@Capita.com) and [Duncan.McMaster@Capita.com](mailto:Duncan.McMaster@Capita.com)

# <span id="page-4-0"></span>**Sessions**

# <span id="page-4-1"></span>**Session 1 - Overview of functionality, system defaults and training**

- **Archive and Delete functionality (A&D)** Understanding what the A&D functionality does and does not do and the importance of Data Retention Policies
- **System Defaults** Understanding the A&D system defaults
- **Scheduled tasks** Overview of the tasks to delete identified records and purge the delete log.
- **Alerts**

A&D specific alerts and identifying which ones are required.

- **Permissions** Who should use this functionality and what permissions they need
- **Training on using the A&D functionality:**
	- **Run Identification Reports** Run reports to identify records to delete
	- **Archive Data** Run reports to create archive copies of data prior to deletion
	- **Mark Records for Deletion** The process to mark records for deletion from ONE

After this session, authorities should consider the following:

- **System defaults**
	- Default Archive Person (for special anonymization)
	- Delete Log retention Period
- **Scheduled tasks**
	- Schedule for deletion task  $-$  e.g. daily  $@23:00$
	- Schedule for deletion log purge task  $-$  e.g. daily  $@$  23:30
- **Permission groups**
	- Report only: Run manual or report-based identification searches and archive data but not delete records
	- Full Access: As above but also able to instigate the deletion process.
- Consider who should be able to view the delete logs.
- **Alerts - Which alerts are required and who should receive them e.g.**
	- All Users: Record has been marked for archiving person and student
	- All Users: Record has been marked for deletion person and student
	- System Admin: Record(s) have been selected for archive
	- System Admin: Records have completed archive and are ready for selection for deletion
	- System Admin: Record(s) have been selected for deletion
	- System Admin: Record(s) have failed the archive process
	- System Admin: Record(s) have failed the deletion process
- **Maximum of 7 alerts**

For System Admin alerts, indicate the period for the alert e.g within the last 90 days. Suggested period lapse between session 1 and session 2 – minimum 1 week, maximum 2 weeks.

### <span id="page-5-0"></span>**Session 2 - Setup (Test)**

Set up of system defaults, permission groups and alerts as identified in the information during session 1.

- Set-up system defaults
- Set-up permission groups and populate with users where applicable
- Set-up schedule tasks for deletion and delete log file purge
- Set-up alerts (maximum of 7) and populate with users/groups where applicable
- Ensure example archive and identification reports are connecting to the correct data source

### <span id="page-5-1"></span>**Session 3 - Live Deployment**

Set up of system defaults, permission groups and alerts as identified in the information during session 1.

#### <span id="page-5-2"></span>**Objectives**

- Set-up system defaults
- Set-up permission groups and populate with users where applicable
- Set-up schedule tasks for deletion and delete log file purge
- Set-up alerts (maximum of 7) and populate with users/groups where applicable
- Ensure example archive and identification reports are connecting to the correct data source

# <span id="page-6-0"></span>**Report Pack**

In the Archive and Delete tool, reports need to be defined to determine the student and/or people records to delete. The reports can be quite complex and involve a lot of SQL in order to identify the correct records to delete.

# <span id="page-6-1"></span>**Criteria**

The reports in this pack have been designed with the flexibility to select which criteria you wish to use.

# <span id="page-6-2"></span>**Order**

The reports are numbered in the order you need to run them in the software. This ensures that the most data is deleted first, followed by the data where you may only remove part of the record.

# <span id="page-6-3"></span>**Delete Configuration**

With each report the Delete Configuration is also specified, and this must be setup in One.

### <span id="page-6-4"></span>**Parameters**

Some reports may need default parameter values changing based on your set criteria, this is explained with each report.

### <span id="page-6-5"></span>**SSRS**

All the reports have a parameter to allow the report to be run directly in SSRS and has a parameter called 'Show Details'.

 **No** (default) The report only returns the person\_id in the Archive and Delete tool.

**Yes**

Runs the report in SSRS and you see extra columns for the purpose of checking. **TIP:** When you initially view the report in SSRS, it automatically runs. To prevent this in Report Builder, click Stop. This stops the report running in Report Manager and click Cancel from the loading message.

# <span id="page-6-6"></span>**Multiple Uses**

Some reports have multiple uses. There are several parameters that need setting as default prior to running the report. Once the report parameter has been set:

- 1. Set **Delete Configuration** in the Archive and Delete tool
- 2. Run the identification report
- 3. Mark the records for deletion

You can then change the default parameters to something else run through the steps above again.

### <span id="page-7-0"></span>**Reports**

### <span id="page-7-1"></span>**Inactive People and Students**

The Inactive record report allows you to delete the Education Details part of the record only, or the entire record based on multiple inactive reasons and also how long the record was made inactive.

#### **Parameters**

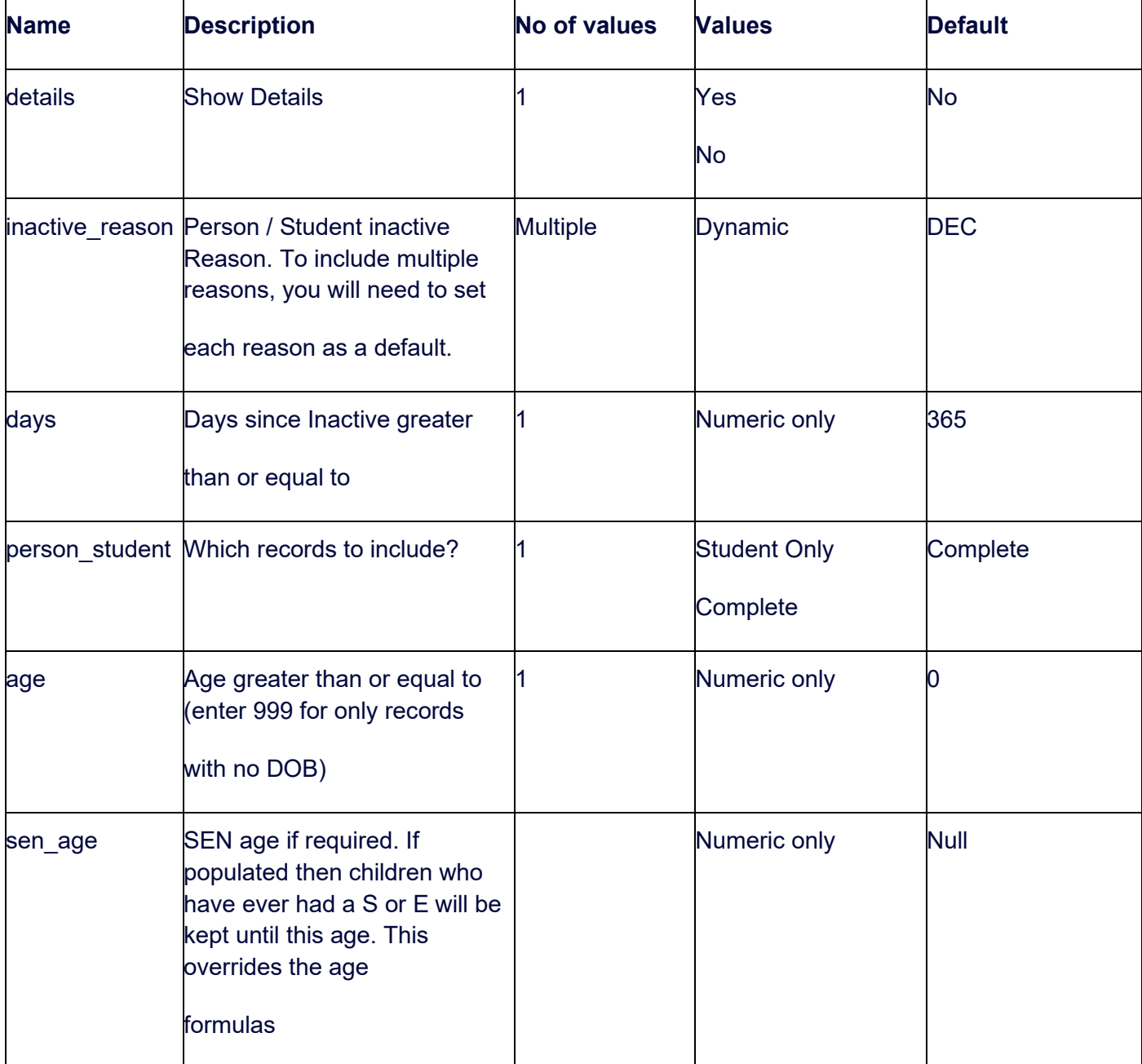

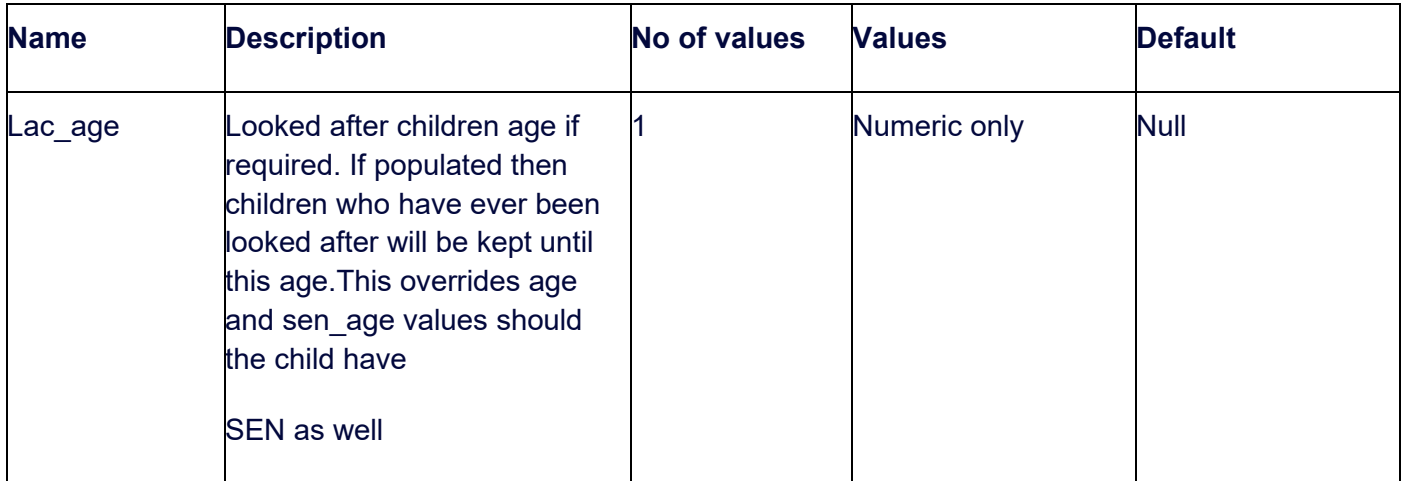

#### **Examples**

#### **Scenario 1**

Delete People and Student records that have been deceased for more than 1 year. Set the default values of the parameters as follows:

- 1. details = No
- 2. inactive reason = DEC
- 3. days = 365
- 4. person\_student = complete
- 5.  $age = 0$
- 6. sen\_age leave as null
- 7. lac\_age leave as null

#### **Scenario 2**

Delete education details (student part of the record) who have left the LA but you still want to keep the person record and only where students who have had SEN (S) or EHCP (E) records are 26 or over and Looked after children at 50 and over and all other children are 21 or over.

- 1. details = No
- 2. inactive reason = MVD
- 3. days = 365
- 4. person\_student = Student
- 5. age = 21
- 6. sen\_age = 26
- 7. lac  $age = 50$

### <span id="page-9-0"></span>**Unattached People and Students**

The Unattached People and Students report identifies all Students and People in One that are not attached to anything other than possibly an address where the person/student has not been updated for over a year.

#### **Parameters**

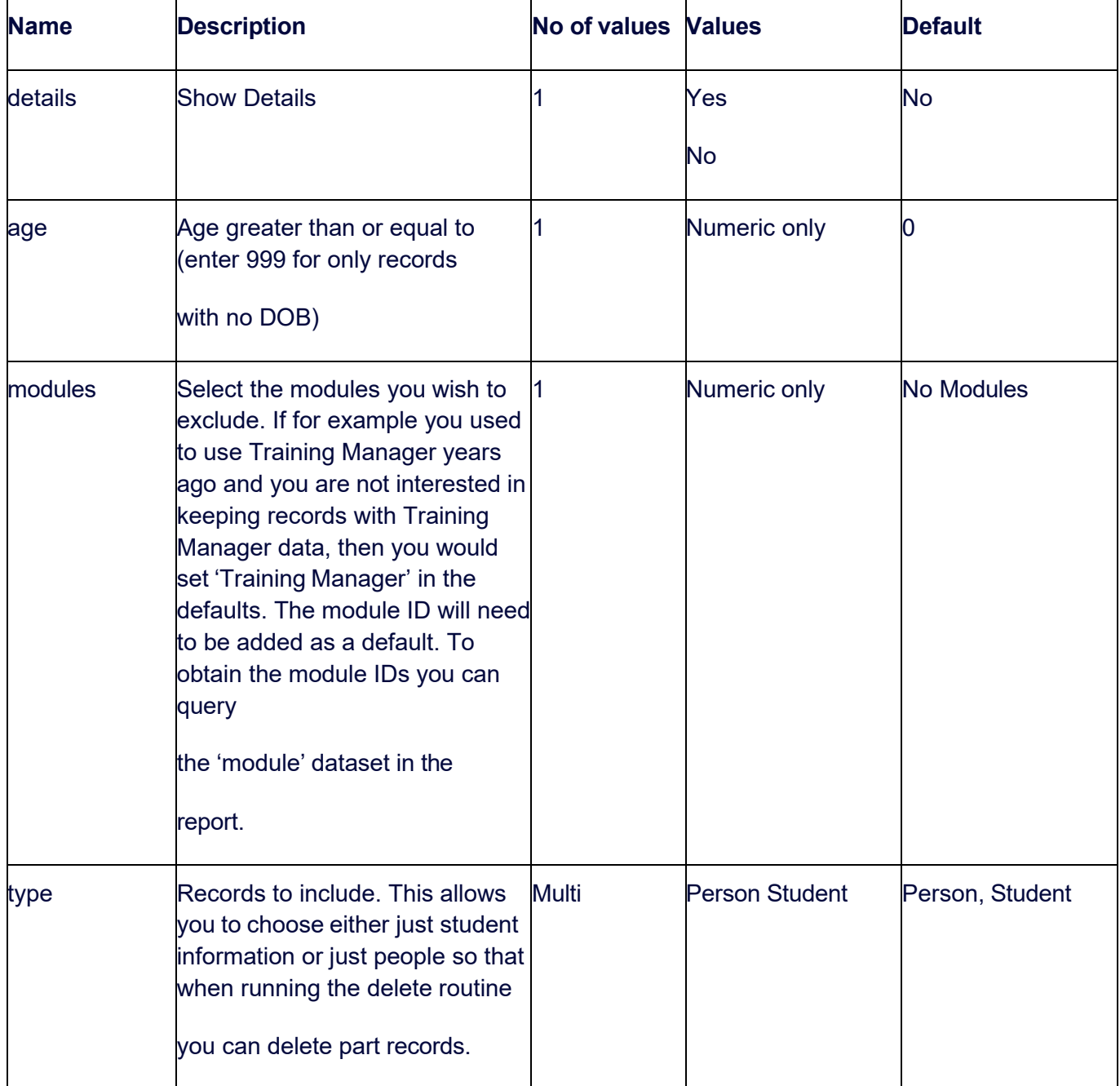

#### **Examples**

#### **Scenario 1**

Delete People and Student records that are not attached to anything in One Set the default values of the parameters as follows:

- 1. details = No
- 2. age =  $0$
- 3. Modules = Leave as default
- 4. type = Leave as default

#### **Scenario 2**

Delete Student records that are not attached to anything in One and exclude anything Early Years related

- 1. details = No
- 2.  $age = 0$
- 3. modules = Add default values of 15, 213, 131, 209, 62, 207, 137, 138
- 4. type = Student

### <span id="page-11-0"></span>**Not Updated People and Students**

The Not Updated People and Students report allows you to delete the Education Details part of the record only, or the entire record where it has not been updated in over 365 days.

#### **Parameters**

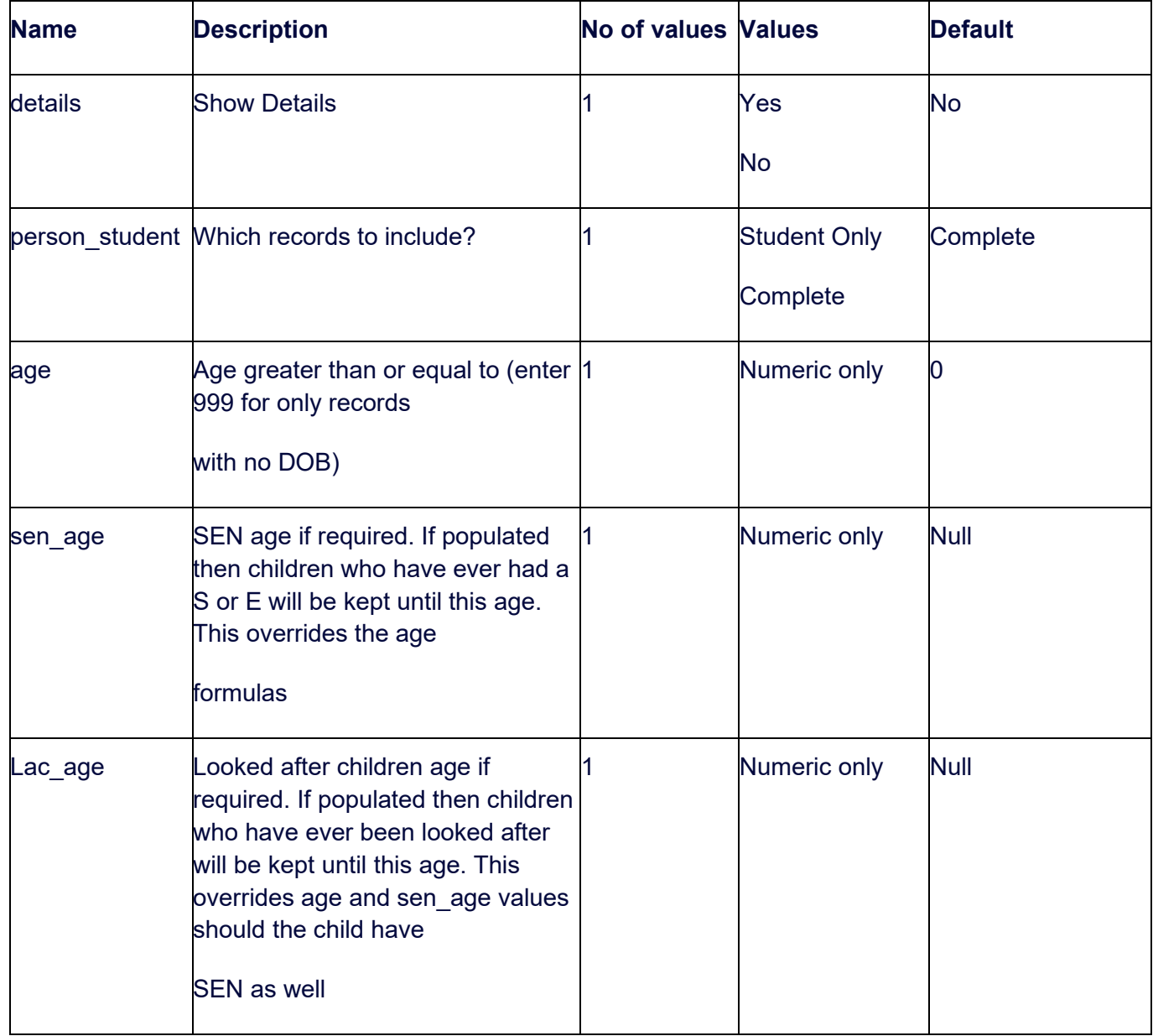

#### **Examples**

#### **Scenario 1**

Delete People and Student records that are over 25, the age of records where they have ever had SEN (S) or EHCP (E) is 31 or over and the age where the records has ever had a LAC involvement is 50 or over

Set the default values of the parameters as follows:

- 1. details = No
- 2. person student = complete
- 3. age = 25
- 4. sen\_age 31
- 5. lac\_age 50

#### **Scenario 2**

Delete education details (student part of the record) only where students who have had SEN (S) or EHCP

(E) records are 31 or over and Looked after children are 50 or over and all other children are 21 or over.

- 1. Details =  $0$
- 2. person student = complete
- 3. age = 21
- 4. sen\_age 31
- 5. lac\_age 50

### <span id="page-13-0"></span>**Governors Ended**

The Governors report allows you to delete the Governor links of the record only when the Governor appointment has ended after so many years.

#### **Parameters**

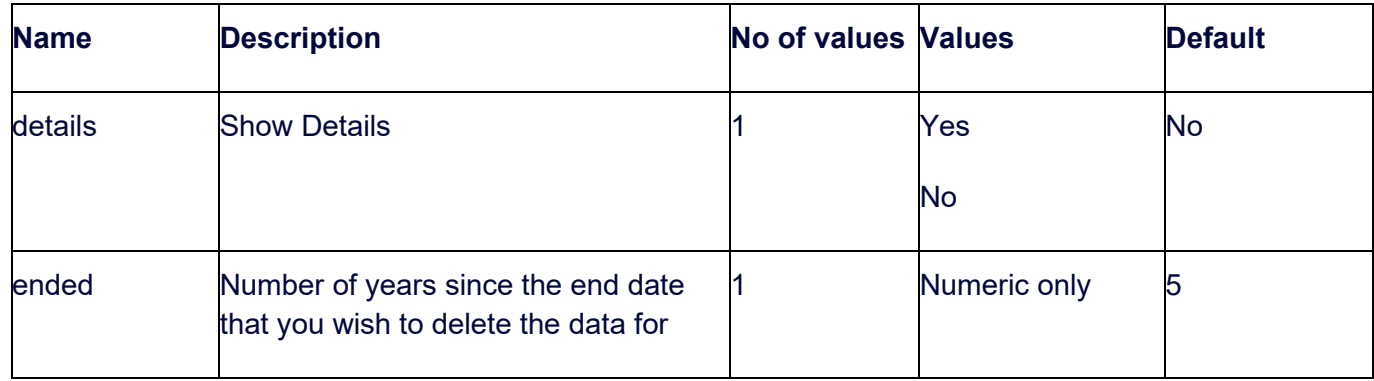

#### **Example**

#### **Scenario**

Delete Governor specific data where the appointment end is over 6 years ago

- 1. details = No
- 2. Ended =  $6$

### <span id="page-14-0"></span>**Dependency Checker**

This report is a sub report for ALL the Identification reports, it can also be run as a standalone report.

The report will show the tables that a particular person is linked to. When the person id is clicked on in the identification reports (when run via Report Manager) it will show the tables that person id exists in. Alternatively, once people have been identified you can then run the report to see the linked tables for all people in a grid format, or, you can run the report and manually type a person\_id

The report must be saved into a folder called **Sub** in the **Identification Reports** folder.